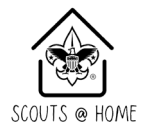

## **Tentaroo Account Creation**

In order to reserve a campsite at any of our camps, you will first need to create an account on our tentaroo site.

1.By following the link we provided, you should first come to the log in/create account page. If you are a returning user, log in. If you are new to this site, click "Create Account".

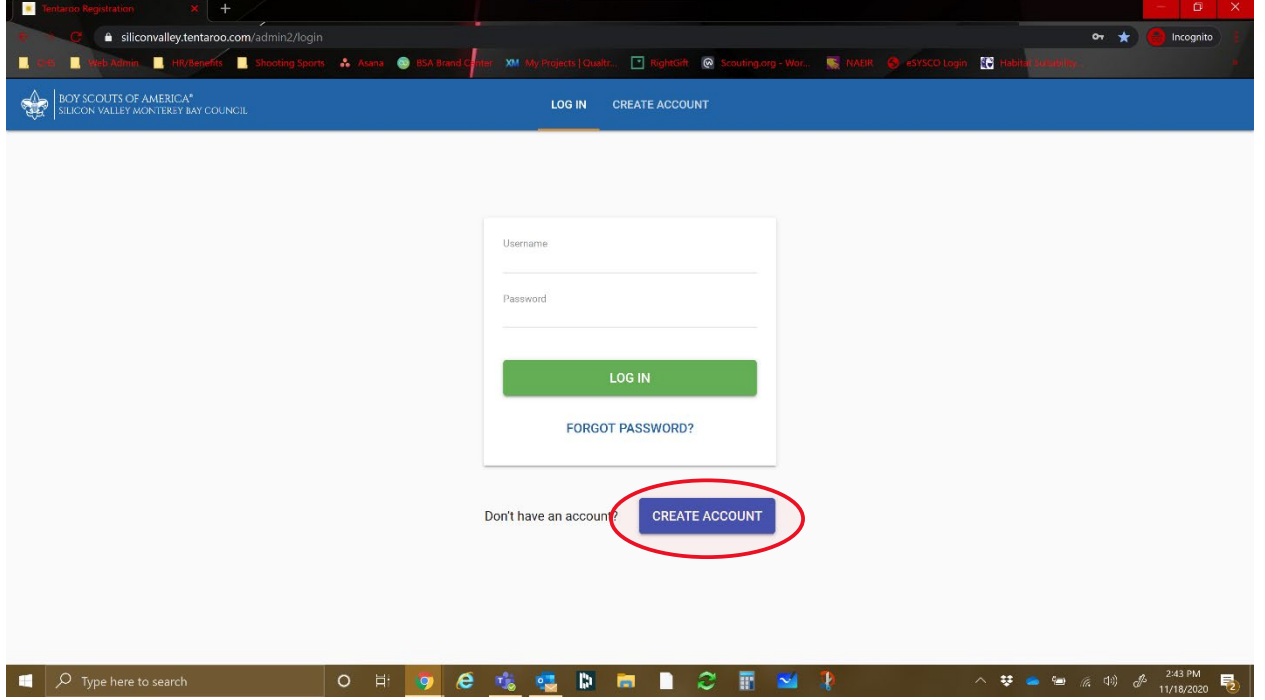

2. Upon clicking "Create Account", you should be taken to a page similar to the one shown below. Make sure to select Individual/Family for account type, and then fill out the information needed to complete your account creation and then click "complete".

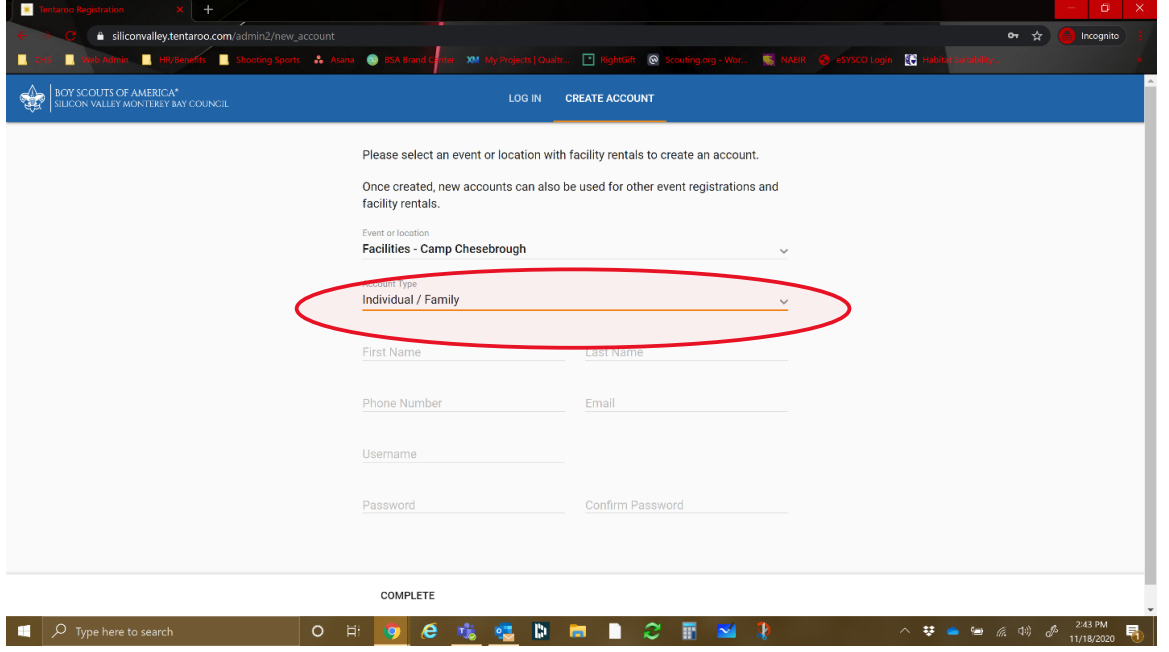

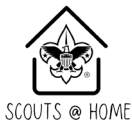

3. Upon completion, you will be brought back to the login screen. Verify your account via email, and then log in using the credentials you created.

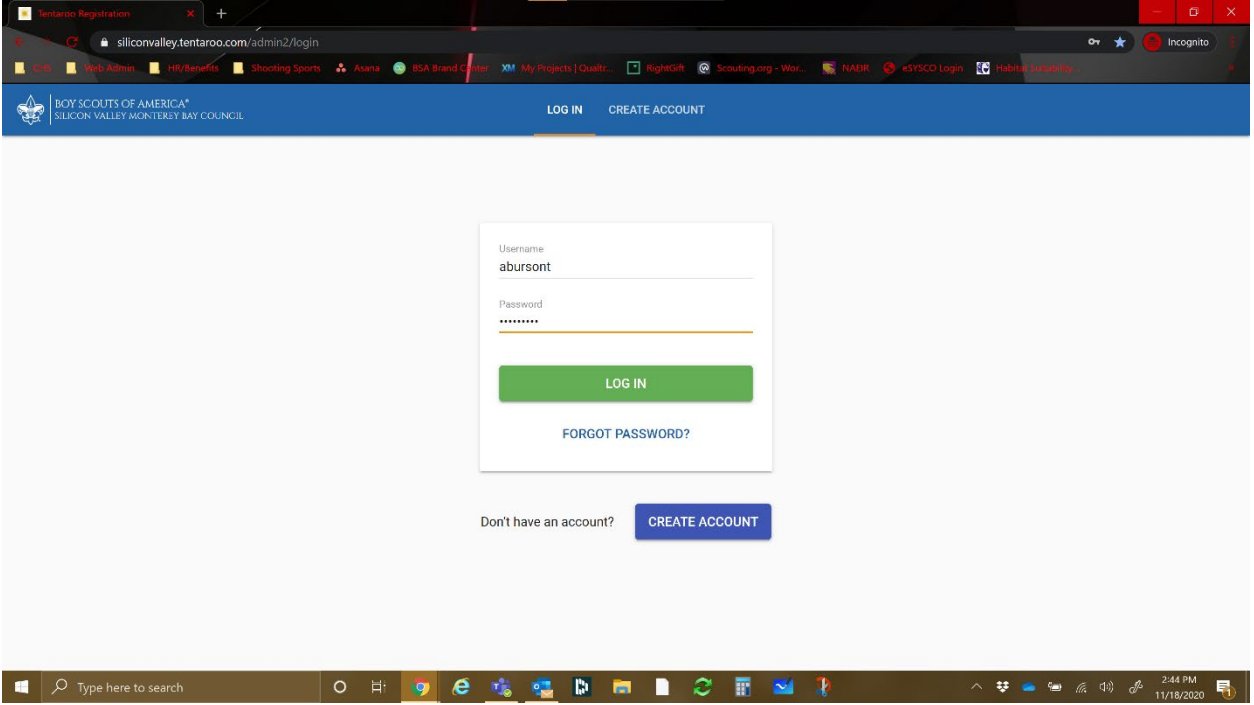

4. Once you have logged in, you should be taken to a screen similar to the one below if you followed the link we originally provided. From here, you can check availability of our campsites, and view any upcoming trips you have reserved. You will notice that there is an orange warning that shows online booking has not yet been enabled for your account. Please email us at [camping@svmbc.org](mailto:camping@svmbc.org) and we will enable your account for online booking. Please include your name and username so we can enable the right account.

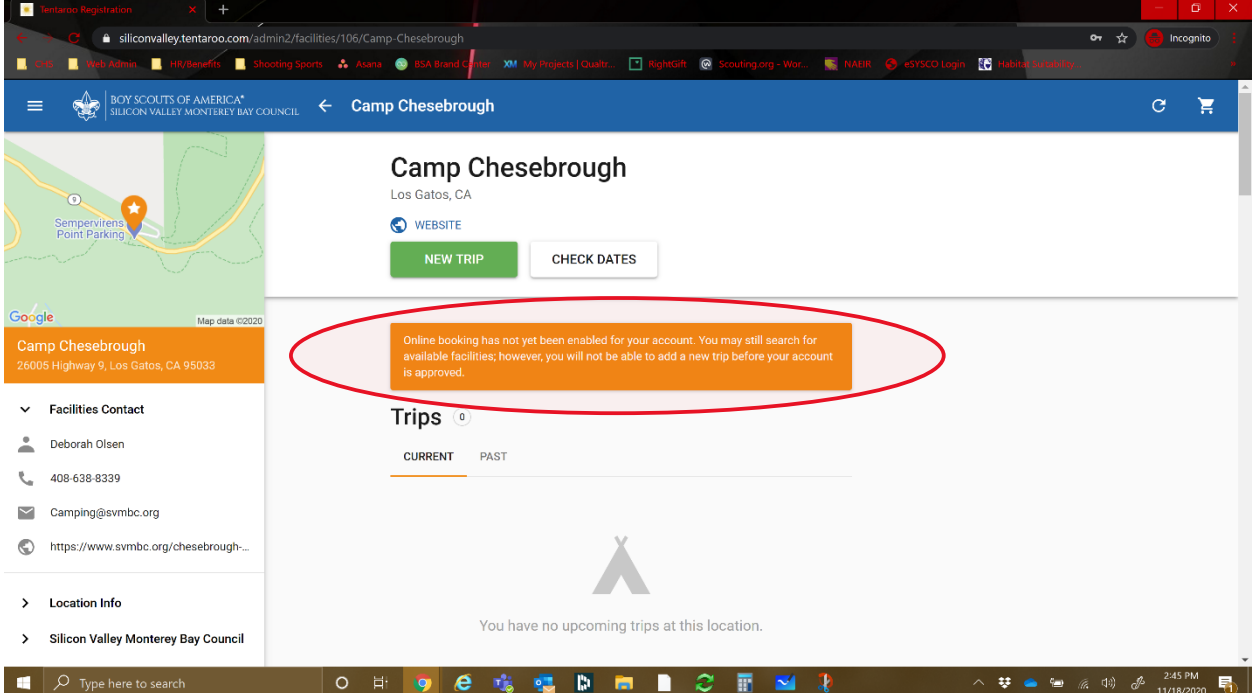

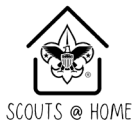

5. Once online booking has been enabled, the warning message will disappear and you will be able to reserve campsites! If you need help reserving a site, please check tentaroo's guide at:

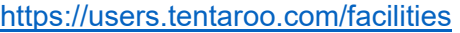

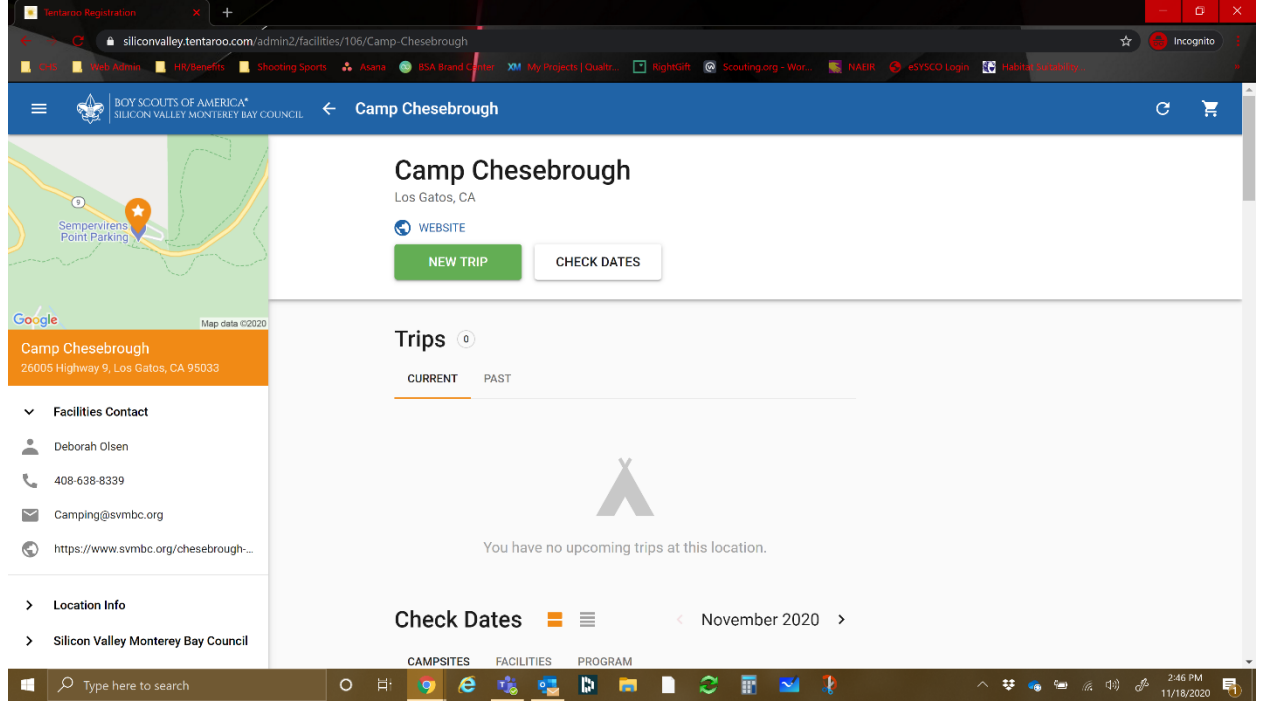

If you want to learn more about how to use tentaroo, visit their help website at:<https://users.tentaroo.com/> If you have questions for us about our camps, please email us at [camping@svmbc.org](mailto:camping@svmbc.org)